## **Распиновка кабеля USB со стороны материнской платы ЧПУ.**

Кабель должен идти к 2-х рядному разъему по 5 ножек в ряду. Кабель должен быть одет к ближнему к Вам ряду в такой цветовой кодировке сверху вниз:

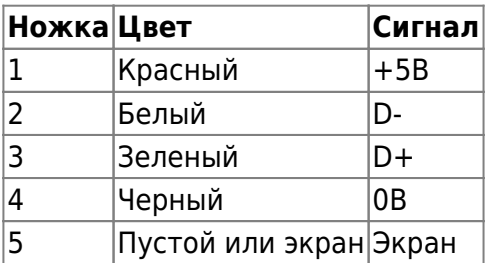

## **Порядок подключения USB-флеш.**

### **Проверка подключение соответствующего модуля.**

- 1. Запускаем систему штатным образом (пусть загрузится ПО СЧПУ);
- 2. Нажимаем F5 -«Ошибки»; если клавиша F9 не подсвечена «Плагин», то нажмите точку;
- 3. Нажимаем F9 «Плагин», и в таблице смотрим состояние модуля (плагина) «USB загрузчик УП» - рядом должна быть надпись «Загружен»;
- 4. Если это так, то нажимаем F10 «Закрыть»;
- 5. Если рядом надпись «Не загружен», то стрелкой подводим к нему курсор, нажимаем минус (надпись поменяется на «Загружен») и нажимаете F9 «Сохранить»;

### **Подключение USB-флешки**

- 1. Остановить станок, выключить привода подач.
- 2. Входите в окно F3 «Программы»
- 3. Вставляете USB-флеш
- 4. Нажимаете пробел, пока каталог USBxx не появится

#### **Запрещается подключать USB-флеш при включенных продах подач !!!**

### **Извлечение USB-флешки**

- 1. Входите в окно F3 «Программы»
- 2. Вынимаете USB-флеш
- 3. Нажимаете пробел, пока каталог USBxx не исчезнет

# **Форматирование USB-флеш средствами ЧПУ.**

При форматировании с USB-флеш будет УДАЛЕНА вся информация без возможности восстановления. Обязательно сделайте резервную копия всей информации находящейся на USB-флеш.

- 1. [Загружаете СЧПУ с кодом 2](http://www.wl.ua/dokuwiki/doku.php?id=wl4:loadwlkod2) (в командер, после загрузки операционки на 5 секунд появляется меню→нажимаете цифру 2 и попадаете в командер типа Нортона в каталог /home).
- 2. Переходите в каталог /usr/sbin (с помощью стрелок и клавиши ВВОД, зелёная клавиша с глазом — табулятор, красная — ESC). Там должен быть файл .menu.
- 3. Если этот файл есть, то нажимаете F2 и выбираете пункт «форматировать USB»

## **Устранение неполадок с USB**

- 1. Убедитесь в том что Ваша USB-флешка поддерживает ОС Linux. (Обычно пишут на упаковке или оф. сайте производителя)
- 2. Убедитесь в том что Ваша USB-флешка поддерживает спецификацию USB 1.х. (Обычно пишут на упаковке или оф. сайте производителя)
- 3. Попробовать отформатировать USB-флеш на ЧПУ.
- 4. Проверьте правильно ли одет кабель на материнскую плату ЧПУ.
- 5. Прозвоните кабель USB от материнки к разъему может там обрыв или короткое замыкание между ламелями разъема.

From: <http://www.wl.ua/dokuwiki/>- **WL-wiki**

Permanent link: **<http://www.wl.ua/dokuwiki/doku.php?id=wl4:usb>**

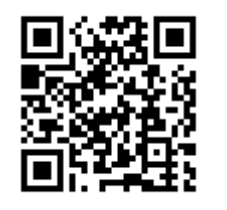

Last update: **2018/05/04 13:00**